# **BAB II LANDASAN PENCIPTAAN**

#### **A. Landasan Teoritik**

# **1. Desain Komunikasi Visual**

Kata desain sudah sering terdengar dan sudah umum di masyarakat, istilah desain itu sendiri secara etimologi berasal dari beberapa serapan bahasa yang diambil dari bahasa Itali yaitu *"Designo"* yang secara gramatikal berarti gambar (Anggraeni dan Nathalia, 2016, hlm. 13). Kata desain dapat diaplikasikan pada berbagai kalimat baik kata kerja maupun kata benda. Apabila dalam kata kerja desain dapat diartikan sebagai proses dalam membuat atau menciptakan sebuah benda atau obyek baru, sedangkan dalam kata benda istilah desain dapat digunakan sebagai hasil akhir dari sebuah proses kreatif desainer, baik berwujud proposal, rencana, maupun berbentuk karya nyata.

Sementara itu istilah komunikasi visual seperti dikemukakan oleh Anggraeni dan Nathalia (2016, hlm. 14) adalah sebuah rangkaian proses penyampaian informasi atau pesan kepada pihak lain. Komunikasi tersebut menggunakan media yang hanya terbaca secara visual oleh indera penglihatan atau mata.

#### **a. Fungsi Dasar Desain Komunikasi Visual**

Anggraeni dan Nathalia (2016, hlm. 14) mengatakan bahwa kata komunikasi berasal dari bahasa Inggris yaitu "communication" yang diambil dari bahasa latin *"communio"* yang berarti "kebersamaan" (dalam bahasa Ingris: *common*). Kemudian banyak yang menganggap bahwa komunikasi dianggap sebagai proses menciptakan suatu kesamaan (*commonness*) atau suatu kesatuan pemikiran antara pengirim komunikator dan penerima (komunikan). Dalam Kamus Umum Bahasa Indonesia disebutkan bahwa komunikasi adalah "pengiriman dan penerimaan berita antara dua orang atau lebih dengan cara yg tepat sehingga dipahami apa yg dimaksud". Sementara itu, Shanon dan Weaver (dalam Anggraeni dan Nathalia, 2016, hlm. 14) mengatakan bahwa "komunikasi sebagai bentuk interaksi manusia yang saling mempengaruhi satu sama lain. Tidak terbatas pada bentuk komunikasi yang menggunakan bahasa verbal saja, tetapi dalam hal ekspresi muka, seni dan teknologi".

Adapun tujuan komunikasi menurut Ruslan (2016, hlm. 6) berdasarkan maksud dan caranya dapat dibedakan menjadi: 1) Identifikasi, 2) Informasi, 3) Promosi (provokasi, persuasi, propaganda, dan sebagainya) dan 4) *Ambience* (penggarapan lingkungan).

Pendapat tersebut memiliki persamaan dengan pendapat Anggraeni dan Nathalia (2016, hlm. 15) yang lebih menjelaskan ke arah fungsi dasar dari Desain Komunikasi Visual yaitu:

#### 1) Sarana identifikasi *(branding)*

Sarana identifikasi merupakan wujud pengenalan baik identitas seseorang, produk, maupun jasa. Dimana identitas tersebut harus mencerminkan jiwa yang sesuai dengan pribadi, perusahaan, produk, atau jasa terssebut agar lebih mudah dikenali, diingat dan dapat menjadi pembeda satu dengan yang lain.

2) Sarana informasi, pengendali, pengawas dan pengontrol

Bertujuan menunjukan hubungan antara suatu hal dengan hal yang lain. Baik dalam bentuk petunjuk, informasi, cara penggunaan, arah, posisi dan skala diagram maupun simbol. Informasi akan berguna apabila dikomunikasikan kepada orang yang tepat, pada waktu dan tempat yang tepat, dengan menggunakan bentuk yang dapat dimengerti serta dipresentasikan secara logis dan konsisten.

3) Sarana motivasi

Sarana komunikasi sebagai motivasi memiliki peranan dapat meningkatkan motivasi baik perseorangan, kelompok maupun masyarakat.

4) Sarana pengutaraan emosi

Komunikasi dengan fungsi pengutaraan emosi biasa digunakan untuk menggambarkan situasi agar dapat menambah kepekaan terhadap pembaca. Penggunaan komunikasi ini dapat digambarkan melalui tulisan, karakter, *emoticon*, icon, dan sebagainya

5) Sarana presentasi dan promosi

Tujuan dari Desain Komunikasi Visual sebagai sarana presentasi dan promosi adalah untuk menyampaikan pesan, mendapatkan perhatian (atensi) dari mata (secara visual) sehingga pesan tersebut mudah diingat konsumen.

Dalam semua usaha komunikasi pemasaran, tujuan diarahkan pada pekerjaan satu atau lebih, yaitu untuk hal berikut.

a) Membangun keinginan

- b) Menciptakan kesadaran
- c) Meningkatkan sikap dan mempengaruhi niat
- d) Mempermudah pemakaian atau pembelian

# **2. Sinematografi**

Kata sinematografi berasal dari bahasa Yunani yang terbagi menjadi dua kata yaitu *"kinema"* yang berarti gerakan dan *"graphoo"* yang berarti menulis. Ruslan (2016, hlm. 11) mengatakan bahwa sinematografi dapat diartikan menulis dengan gambar yang bergerak. Sedangkan pendapat Peter Jarvis (dalam Ruslan 2016, hlm. 11) mengartikannya dengan "...the craft of making picture..."

### **a. Teknik Pengambilan Gambar**

Teknik dasar pengambilan gambar adalah cara untuk menggambarkan apa yang akan ditampilkan dalam suatu frame. Adapun pengelompokan teknik dasar pengambilan gambar menurut Beane (2012, hlm. 115) adalah sebagai berikut:

- 1) *Extreme Wide Shot* dikenal sebagai *establishing shot,* merupakan jenis tembakan yang membantu penonton mengetahui dimana posisi obyek dan karakter. Sangat sulit melihat detail pada posisi *extreme wide shot*, sehingga shot ini digunakan suatu waktu untuk membantu penonton mengetahui perubahan lokasi
- 2) *Wide Shot* dikenal sebagai *Long Shot*, jenis shot ini secara vertical pada layar diisi penuh oleh subjek. Sebuah *wide shot* juga dapat digunakan sebagai *establishing shot*, untuk memungkinkan penonton melihat daerah di sekitarnya
- 3) *Medium shot* atau *mid shot* jenis shot ini memperlihatkan subjek secara lebih rinci daripada *wide shot*. Sebuah subjek karakter biasanya dibingkai dari daerah pinggang sampai kepala
- 4) *Close up,* dalam jenis shot ini seluruh frame diisi oleh satu subjek. Jika karakter adalah subjeknya maka ketika memotret bagian *close-up* berada pada kepala karakter, dimana dagu tepat berada di atas bagian bawah layar dan bagian atas kepala tepat berada di bawah bagian atas layar
- 5) *Extreme close up,* jenis shot ini berfokus pada sebagian kecil detail dari subjek. Misalnya menunjukkan detail mata karakter secara *extreme close up*
- 6) *Point of view (POV),* jenis shot ini menggambarkan pandangan dari subjek/karakter
- 7) *Over the Shoulder*, jenis shot ini menunjukan bagian belakang kepala/bahu karakter pada salah satu sisi layar, dan wajah karakter lain maupun lingkungan dari sisi lain

#### **b. Teknik Pengaturan Komposisi**

- 1) *golden ratio*, dikenal juga sebagai *golden section* maupun *divine proportion*, merupakan suatu aturan yang digunakan oleh seniman, arsitek, dan desainer selama berabad-abad untuk membantu menciptakan keseimbangan dalam mengatur bingkai (frame). *golden ratio* menggambarkan hubungan spasial antara dua kuantitas. Rasio ini digunakan dalam matematika, seni dan desain, pasar keuangan, dan alam.
- 2) *Rule of third,* adalah garis bantu untuk membagai frame foto menjadi sembilan bagian yang sama besar, dengan menarik dua garis sejajar pada horizon dan dua garis sejajar pada vertikal. *Rule of thirds* menyatakan bahwa lokasi di mana garis bertemu adalah area bagus untuk menempatkan subjek, daerah ini yang paling proporsional dan menarik mata penonton.

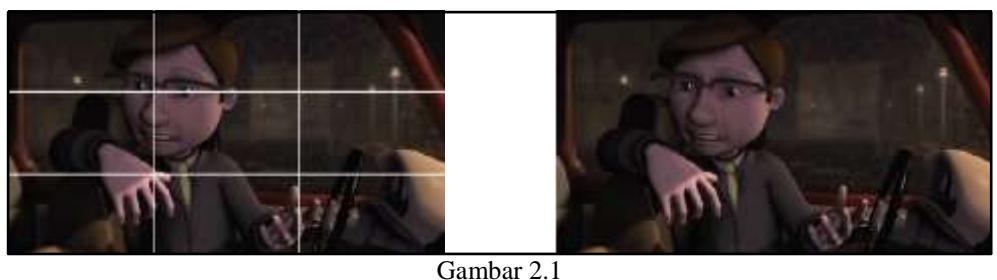

Penerapan *Rule of Third* (Sumber: *3D Animation Essential*, Andy Beane)

3) *Nose Room* dan *Head Room,* adalah metode pembingkaian shot *(shot framing)* yang di dalamnya melingkupi ruang untuk karakter atau objek bergerak dari ujung layar. Misalnya ketika akan mengejar mobil di mana mobil berjalan dari kanan ke kiri, maka kita harus menempatkan mobil di sisi kanan layar untuk memungkinkan ruang visual dalam perjalanannya menuju sisi kiri.

# **c. Teknik Pergerakan Kamera**

Pergerakan kamera dapat digunakan untuk menyampiakan informasi secara visual. Menurut Beane (2012, hlm. 126) ada beberapa teknik dasar yang bisa digunakan dalam menggerakan kamera yaitu:

- 1) *Pan*, teknik *pan* adalah rotasi dari sisi kamera ke sisi lainnya, secara horizontal. Langkah ini dapat dibuat menggunakan tangan maupun dengan memutar kamera pada tripod.
- 2) *Tilt,* teknik *tilt* adalah rotasi kamera ke atas *(tilt up)* dan ke bawah *(tilt down)*, secara vertikal.
- 3) *Roll,* Teknik *roll* memungkinkan kamera berputar pada sisinya atau terbalik. rotasi semacam ini akan memungkinkan kamera untuk melakukan putaran 360 derajat.
- 4) *Dolly,* Teknik *dolly* dapat memindahkan kamera ke depan dan ke belakang, menuju atau menjauh dari subjek. Teknik ini dapat dilakukan dengan tangan, tetapi biasanya kamera dipasang ke *dolly* yang didorong.
- 5) *Track,* Teknik memindahkan kamera di sepanjang trek untuk mengikuti subjek, biasanya dari sisi ke sisi. Teknik ini tidak terbatas seperti *dolly* yang
- 6) *Pedestal*, sebuah trek *pedestal* memungkinkan menggerakkan kamera secara vertikal lebih tinggi dari objek.
- 7) *Handheld,* adalah teknik memegang kamera dengan bergerak bebas ke segala arah untuk melakukan aksi.
- 8) *Rack focus,* adalah teknik mengubah fokus kamera untuk mendorong sebuah benda yang tidak fokus menjadi fokus, atau sebaliknya.

# **3. Animasi**

#### **a. Sejarah Singkat Perkembangan Animasi**

Penganimasian subjek sebenarnya sudah ada sejak zaman dahulu telah dibuat oleh manusia (Ruslan, 2016, hlm. 15). Salah satu yang terkenal yaitu penganimasian gambar berumur ratusan tahun silam yang ditemukan oleh para ahli purbakala di gua Lascaux, Spanyol Utara. Dalam gambar tersebut memperliatkan pergerakan binatang seperti babi, bison, atau kuda dengan penggambaran delapan kaki dengan posisi yang saling bertumpuk. Gambaran tersebut ditangkap oleh ahli purbakala sebagai pergerakan hewan yang sedang berlari. Sebagaimana dikemukakan oleh Williams (2009, hlm. 11) *"Over 35.000 years ago, we were painting animals on cave walls, sometimes drawing four pairs of legs to show motion‖*

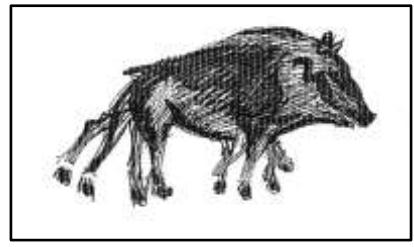

Gambar 2.2 Lukisan dinding di Gua Lascaux (Sumber: *The Animator's Survival Kit*, Williams)

Pada tahun 1600 SM di Mesir kuno juga terdapat hal serupa, seperti yang dikemukakan oleh Williams (2009, hlm. 12) *"in 1600 BC the Egyptian Pharaoh Rameses II Built a temple to the goddess Isis which had 110 columns. Ingeniously, each column had a painted figure of the goddess in a progressively changed possition‖*

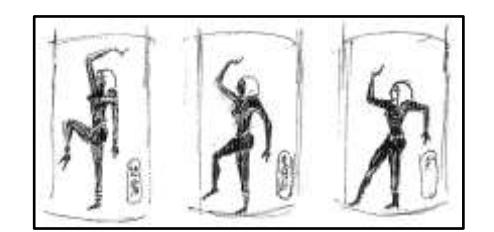

Gambar 2.3 Lukisan Sosok Dewa Isis pada Tiang Bangunan (Sumber: *The Animator's Survival Kit*, Williams)

Orang Yunani terkadang melukis kendi-kendi dengan gambar-gambar yang memiliki tahap pergerakan aksi, sehingga ketika kendi ini diputar, seakan-akan memberikan kesan bergerak.

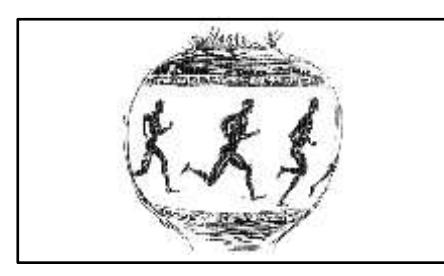

Gambar 2.4 Lukisan Pergerakan Orang pada Kendi (Sumber: *The Animator's Survival Kit*, Williams)

Meskipun fotografi telah ditemukan sekitar tahun 1830-an, tetapi dalam perkembangannya sebagian besar perangkat kerja dalam menciptakan ilusi sebuah gerak lebih banyak menggunakan gambar daripada foto.

Pada tahun 1824, Peter Mark Roget menemukan prinsip *"The persistence of vision‖* yaitu prinsip penglihatan yang mempertahankan sementara terhadap gambar-gambar yang sudah ditampilkan, sebagaimana yang telah dikemukakan oleh Williams (2009, hlm. 13) *"This principle rest on the fact that our eyes temporarily retain the image of anything they've just seen*" dan kemudian muncul mainan yang disebut "*thaumatrope* berupa lembaran-lembaran cakram tebal dengan gambar burung dalam sangkar, dengan kedua sisi kanan dan kirinya diikat dengan seutas tali, bila dipilin dengan tangan, akan memperlihatkan gambar burung tersebut seakan-akan bergerak" (Laybourne dalam Ruslan, 2016, hlm. 16)

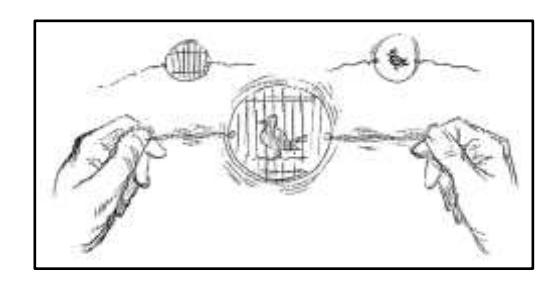

Gambar 2.5 Ilustrasi Sebuah *Thaumatrope* (Sumber: *The Animator's Survival Kit*, Williams)

Setelah perkembangan *thaumatrope*, muncul alat yang dinamakan *Phenakistoscope* bisa dikatakan sebagai animasi dengan dua lempengan yang berbeda, yaitu lempengan gambar di belakang lempengan kedua yang dipotong atau dilubangi agar terlihat gambarnya. Ketika lempengan ini berputar maka gambar di lempengan belakang akan terlihat dari lubang pertama dan pergerakan akan terlihat.

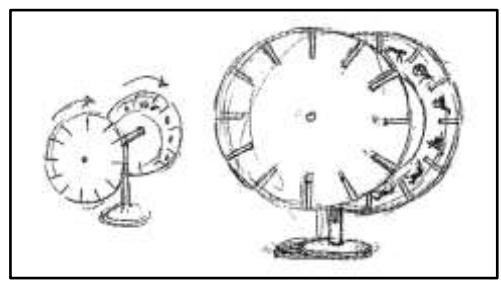

Gambar 2.6 Ilustrasi Sebuah *Phenakistoscope* (Sumber: *The Animator's Survival Kit*, Williams)

*Wheel of life* yang dikenal sebagai *zoetrope* dibuat pada tahun 1867 di Amerika Serikat. Alat ini digambarkan dengan lempengan silinder dengan gambar-gambar di dalamnya.

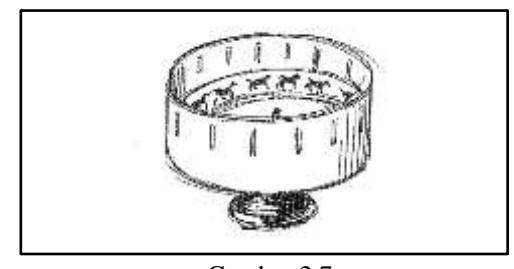

Gambar 2.7 Ilustrasi Sebuah *Zoetrope* (Sumber: *The Animator's Survival Kit*, Williams)

Setelah perkembangan *zoetrope* muncul *Praxisnoscope* yang dirancang oleh Frenchman Emile Reynaud pada tahun 1877, Reynaud merupakan orang pertama yang membuat gambar secara dramatis bergerak dengan menggunakan 30 lembar lapisan kertas transparan yang disebut *crystaloid*

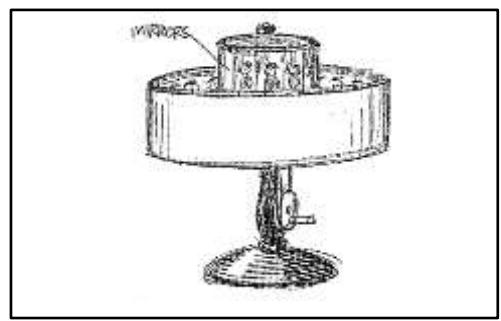

Gambar 2.8 Ilustrasi Sebuah *Praxisnoscope* (Sumber: *The Animator's Survival Kit*, Williams)

Seiring perkembangan teknologi, animasi makin mempunyai tempatnya sebagai bentuk yang disenangi dan menghibur masyarakat. Pada abad ke-18 di Amerika, animasi mulai diterapkan pada kertas, yang dinakamakn oleh James Stuart Blackton sebagai *stop motion animation.* Dalam pengerjaannya Blackton membutuhkan sekitar 24 gambar/frame diam untuk mengolah animasi selama satu detik.

Pada tahun 1896 Blackton mewawancarai seorang penemu terkemuka Thomas Edison perihal percobaannya terkait pergerakan sebuah gambar. Edison yang mengagumi kehebatan Blackton meminta untuk berkolaborasi dan mengkombinasikan antara gambar dan fotografi. Pada tahun 1906, mereka mempublikasikan *"Humorous Phases of Funny Faces"* seseorang yang menghisap rokok dan menghembuskan ke pacarnya dengan gambar asap berbentuk cincin.

Dalam penggambarannya Blackton menggunakan sekitar 3000 *"flickering drawings‖* untuk membuat animasi ini pertama kalinya, yang membuat para penonton terbahak-bahak.

Winsor McCay menjadi pembuat animasi yang populer pada zamannya ketika komik strip berjudul "*Litle Nemo in Slumberland‖* beredar. Sebagai orang pertama yang membangun animasi melalui pentas seni, dia terinspirasi dari

anaknya yang membawa animasi *flipper book* akhirnya ia membuat 4000 gambar tentang perjalanan *Little Nemo.* Pada pembuatan film tersebut McCay tidak menggunakan *background*, filmnya tidak memiliki plot, dan karakter yang muncul hanya garis yang bermetamorfosis menjadi karakter Impy, Nemo, dan Princess, seperti yang dikemukakan oleh Canemaker (dalam Kallen, 2015, hlm. 9)

*There are no backgrounds, just limitless limbo. Perspective is indicated by the enlargement and reduction of figure sizes. There is no plot and the characters appear magically as abstract lines that metamorphose into Impy, Nemo, and the Princess. There is continual movement in the film; Nemo is formed by lines resembling steel filings attracted to a magnet (he is resplendent in a red cape and hat with red and yellow plumes); Impy and Flip contort their forms as if they were fun house mirrors; Nemo sketches the form of the Princess, she comes to life, and a rose grows just in time to be picked for her by Nemo.*

Karya tersebut ditampilkan pada layar di Hammerstein Theatre, New York, tahun 1911. Selanjutnya pada tahun 1914, McCay meneruskan animasi besarnya dengan judul "Gertie the Dinosaur". Perjalanan Mc Cay diteruskan dengan membuat karya kartun dramatis dengan judul "*The Sinking of the Lusitania*" yang dibuat pada tahun 1918 ini merupakan film pertama terhadap perang propaganda yang dibuat selama 2 tahun dengan jumlah 25.000 gambar.

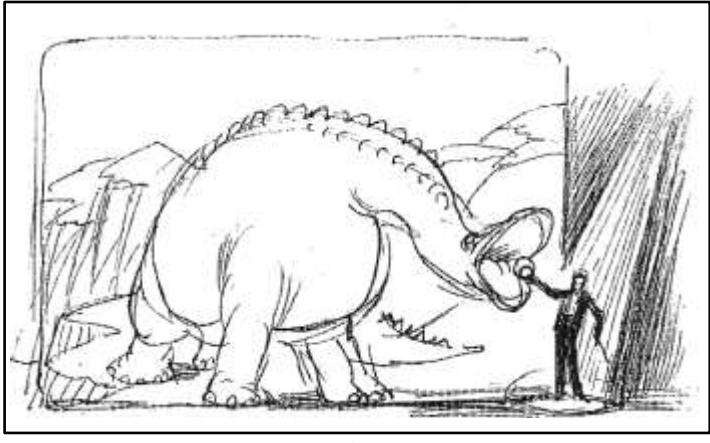

Gambar 2.9 Gambar Film *Gertie the Dinosaur* (1914) Karya McCay (Sumber: *The Animator Survival Kit*, William)

Tahun 1928 film Mickey Mouse mengambil peran sebagai film kartun pertama di Amerika Serikat yang dibuat oleh Walt Disney, salah satu film

pertama yang berjudul "Steam Boat Willie" menjadi animasi pertama berbentuk audiovisual.

Semenjak keberhasilan tersebut film animasi produksi studio Disney mulai populer yang kemudian menghasilkan film lain seperti *Pinocchio, Snow White and the Seven Dwarf, Dumbo, Bambi,* dan *Fantasia,* begitu juga *Silly Symphonies, Donald Duck*, dan lainnya.

Perkembangan animasi tidak terpusat pada studio Disney saja, Max Fleischer dengan dua fiturnya "*Gullivers's Travels*" dan '*Mr Bug Goes to Town'* dan Popeye Shorts; Warner Bros" Looney Tunes dan Merrie Melodies dengan *Bug's Bunny, Daffy Dug, Porky Pig*; MGM dengan *Tom and Jerry, Droopy* dan the Great Anarchic Tex Avery shorts, dan Walter Lantz dengan *"Woody Woodpecker‖*

Perkembangan televisi menjadikan Walt Disney makin mempercepat produksi mereka yang tentunya memberikan keuntungan yang besar (Ruslan, 2016, hlm. 20). Pada tahun 1950 Mr. Magoo dan Gerald McBoing Boing membuaat animasi yang ingin menandingi Disney dengan gaya serta modenya seakan-akan lebih realistis dibanding animasi yang lain.

Perkembangan animasi di Rusia berawal dari *"Ladislas Starevitch"* (1882-1965). Pada akhir dekade 1920 perkembangan animasi di negara-negara tersebut mulai membangkitkan studio-studio animasi yang berawal sebagai perang propaganda dan sampai di tahun 1960 kualitas perkembangan animasi di Rusia mulai meningkat.

Sedangkan menurut Ruslan (2016, hlm. 20) dalam bukunya yang berjudul Animasi, mengatakan bahwa "perkembangan animasi di Jepang mulai berkembang di tahun 1913 yang dilakukan oleh Shimokawa Bokoten, Koichi Junichi, dan Kitayama Seitaro dan disini pula kata *anime* mulai biasa disebutkan oleh penduduk di luar Jepang". *Anime* (kartun Jepang) mempunyai ciri khas pada era 90-an, yaitu masih menerapkan *animation cell*, yang berlandaskan teknik manual menggunakan kertas dan tinta. Sampai era sekarang Jepang masih mempelopori serial *anime* yang memiliki nilai lebih dari segi ceritanya.

#### **b. Pengertian Animasi**

Wojowasito (dalam Syahfiri, 2011, hlm. 213) mengatakan bahwa "kata animasi itu sendiri sebenarnya penyesuaian dari kata *animation* yang berasal dari kata dasar *to animate* dalam kamus umum Inggris-Indonesia berarti menghidupkan".

Syahfiri (2011, hlm. 213) mengatakan bahwa "dunia film sebenarnya berakar dari fotografi, sedangkan animasi berakar dari dunia gambar, yaitu ilustrasi desain grafis (Desain Komunikasi Visual)". Dapat dikatakan bahwa animasi merupakan suatu media yang lahir dari dua konversi atau disiplin, yaitu film dan gambar.

Sedangkan Disney (2006) mengatakan bahwa "animasi bukan sekedar berbicara pembuatan film nyata, tentang karakter nyata, tetapi bagaimana para penonton percaya bahwa itu adalah nyata, dengan membuat ilusi-ilusi dari animasi tersebut".

Ultimately, all animation teaching is about learning "tricks". Over the *years I have learned a few more tricks than the raw beginner is likely to know, hence my presenting them here. It must never be forgotten that animation is all about illusion too; it is not filmmaking, about real characters, but the audience has to believe it is so. Conssequently, the more tricks you know to create this illusion.*

Animasi memang bicara suatu benda yang digerakan seakan-akan benda mati itu hidup, walaupun tidak selalu gambar-gambar, bisa saja subjek-subjek lain seperti boneka atau bentuk seperti wayang. Tetapi animasi lebih kental pergerakan-pergerakan yang dibuat melalui alat rekam atau gambar dengan metode subjek/*sequence images* (Ruslan, 2016, hlm. 20).

# **c. Struktur Animasi**

Animasi mempunyai struktur umum sebagai media transformasi dan informasi terhadap subjek-subjek yang diberikan struktur ini berbicara terhadap sebuah atau beberapa subjek yang mendukung tentang pegerakan, perubahan atau pergantian yang terjadi sehingga para penyimak dapat memahami bagaimana dan apa yang terjadi dalam animasi tersebut.

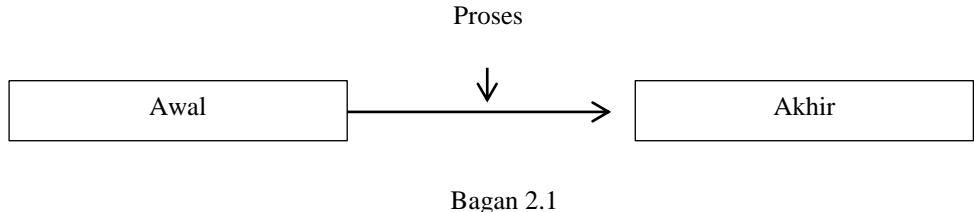

Struktur Animasi Sumber: Animasi, Ruslan (2016, hlm. 26)

- 1) Pada tahap awal merupakan titik atau kunci pertama subjek berada, berbentuk atau berposisi, yang memberikan informasi kepada pengamat, penonton, atau penyimak sehingga dengan titik tersebut dapat dipahami bagaimana dan seperti apa subjek tersebut terlihat.
- 2) Proses merupakan suatu bentuk *animate* (pergerakan, perubahan, pergantian, dan sejenisnya) terhadap subjek yang tela diperlihatkan di awal sebagai kuncimya.
- 3) Tahap akhir sebagai bentuk akhiran terhadap subjek yang sudah ter-*animate*  dan menjadi bentuk final dalam pergerakannya.

Animasi bukan hanya berbicara tentang pergerakan semata, bisa juga bagaimana dan seperti apa perubahan, pergantian, yang terjadi oleh subjek-subjek yang ditampilkan oleh para pembuatnya.

# **d. Jenis Animasi**

Dengan berkembangnya teknologi, khususnya komputer menjadikan animasi menuju puncaknya, sehingga media elektronik menciptakan dunia baru dalam dunia animasi. Animasi dalam dunia digital ini terdiri dari dua bagian, walaupun beberapa hal saling terpisah atau bahkan saling terkait, yaitu animasi 2D dan animasi 3D.

Pada era digital animasi telah dipermudah dalam pembuatannya. Media komputerisasi mempermudah animator untuk membuat animasi yang yang tidak terlalu sulit ketimbang *animation cell.* Tetapi dalam segi kompleksitas, semua animasi mempunyai kompleksitas yang berbeda, dan tentu kemudahan yang berbeda pula.

# **1) Animasi** *Cell*

*Animation cell* adalah animasi yang dibuat pada media cetak, khususnya pada kertas dengan penggambaran manual, walaupun pada akhirnya animasi tersebut ditampilkan pada media digital.

#### **2) Animasi** *Flipbook*

Pergerakan animasi flipbook ini tentu membutuhkan kertas yang cukup banyak (tergantung durasi animasi), karena pergerakan ini digambarkan satu persatu di setiap kertas yang ada.

#### **3) Animasi** *Stop Motion*

Secara umum stop motion merupakan penggerakan subjek baik gambar, orang, patung, atau benda-benda *frame by frame* atau *shot per shot*, atau satu per satu dan diambil gambarnya dengan alat perekam, dan akhirnya digabungkan menjadi satu melalui media digital lainnya, sehingga gambar itu menjadi seakan bergerak, pergerakan animasi ini lebih sering disebut dengan gambar *sequences.*

# **4) Animasi 2D**

Animasi 2D lebih menekankan terhadap pembuatan dan tampilan yang diberikan, dalam animasi ini harus mempunyai banyak gambar, untuk dapat tercipta animasi putaran karakter. Contohnya animator harus menggambar pergerakan-pergerakan dari depan, menyerong, ke belakang, dan sampai balik lagi ke depan.

# **5) Animasi 3D**

Pada dasarnya kekuatan animasi 3D mempunyai perspektif yang dapat disesuaikan dan diolah oleh animator sesuai kebutuhan animasinya. Dalam pergerakannya animasi ini mempunyai beberapa teknik untuk mendapatkan animasi pergerakan-pergerakan yang baik.

# **4. Alur Kerja Produksi Animasi 3D** *(Animation 3D Pipeline)*

Alur kerja produksi film animasi 3D adalah semua hal yang berkaitan dengan SDM, perangkat lunak, dan perangkat keras, yang melakukan sejumlah kerja secara bersama dalam menciptakan sebuah animasi 3D maupun aset produksi *"a 3D animation production pipeline is a group of people, hardware,* 

*and software aligned to work in a specific sequential order to create a 3D animation product or asset‖* (Beane, 2012, hlm. 21). Secara umum alur kerja produksi animasi 3D dibagi menjadi tiga tahap yaitu:

# **a. Praproduksi** *(Pre production)*

Praproduksi adalah perencanaan, perancangan, dan tahap penelitian dari seluruh proyek 3D. Tahap ini merupakan tahap yang sangat penting karena tempat dimana ide-ide cemerlang dihasilkan dan rencana produksi dibuat yang akan membantu dalam memahami bagaimana mengelola sebuah proyek.

Tahap praproduksi dibagi menjadi lima komponen, tetapi tergantung pada jenis proyek yang akan dikerjakan. Komponen tahap praproduksi juga dapat diselesaikan dalam urutan yang berbeda. Tahapan umum komponen ini adalah sebagai berikut:

# **1) Ide/cerita**

Beane (2012, hlm. 25) mengatakan bahwa *"the idea for a project can come from just about anywhere and from almost anything*" ide bisa datang dari mana saja, dan hampir pada semua hal. Sebuah gagasan dapat dipicu oleh satu kata, kalimat, warna, bau, suara, maupun lewat percakapan dengan orang asing, atau menguping pembicaraan orang lain. Ide harus yang menyenangkan dan sederhana.

### **2) Skenario/skrip**

Script atau skenario adalah bentuk resmi tertulis dari akhir cerita, yang didalamnya sudah dituliskan gerakan dasar karakter, lingkungan, waktu, tindakan, dan dialog. Tulisan ini dimaksudkan agar tim praproduksi dan produksi bisa menciptakan ide visual dari keseluruhan cerita. Orang dalam tim produksi dan pra produksi akan melihat skenario dan harus menyimpulkannya secara cepat. Panjang setiap skenario tergantung pada jenis proyek. Untuk *feature-film*  panjangnya sekitar 100 sampai 120 halaman. Sedangkan untuk 30 menit *TVepisode* sekitar 15 sampai 22 halaman.

#### **3)** *Storyboard*

"Storyboard adalah bentuk visual dari cerita, skrip/skenario" (Beane, 2012, hlm. 28). Sebuah *storyboard* juga merupakan representasi visual pertama dari seluruh cerita. Termasuk ide pengambilan sudut kamera, representasi awal pemberian efek visual, dan beberapa kunci pose karakter atau peristiwa adegan yang akan di proyek. Setiap visual gambar di *storyboard* menggambarkan *story beat*, atau momen, dari skrip/skenario.

#### **4)** *Animatic***/Pra-visualisasi**

*Animatic* adalah bentuk bergerak dari *storyboard*. Jika *storyboard* dianggap sebagai buku komik, maka sebuah *animatic* adalah sebuah animasi terbatas dari keseluruhan cerita "an animatic is a limited animation of your entire story" (Beane, 2012, hlm. 29) yang di dalamnya menyangkut dialog sementara dan pemberian efek suara sederhana, untuk memperlihatkan *sequence pacing* dari proyek.

#### **5) Desain**

Desain dalam tahap ini mencakup desain karakter, desain properti, kostum, dan desain lingkungan, yang semuanya merupakan sebuah tampilan akhir dari proyek animasi.

# a) Desain Karakter

Desain yang baik untuk animasi tergantung pada kesederhanaan. Kombinasi proporsi yang baik dari segi bentuk dan garis adalah hal yang sangat dibutuhkan dalam membuat karakter, tetapi dengan semua hal yang tampaknya sederhana, hal ini justru jauh lebih sulit tercapai daripada kelihatannya. Wyatt (2010, hlm. 40) juga mengatakan terkait proses mendesain karakter *―a good character designer must have excellent knowledge of anatomy and understand how bodies move in order to be able to exaggerate proportion‖.* Dapat dipahami menurut Wyatt seorang desainer karakter yang baik harus memiliki pengetahuan yang baik dalam memahami anatomi dan memahami bagaimana pergerakan tubuh agar dapat melebih-lebihkan proporsi. Sedangkan Tillman (2011, hlm.104) dalam bukunya yang berjudul *Creative Character Design* mengklasifikasikan desain karakter berdasarkan kelompok umur*.*

*...the age groups as follows. (This may vary from person to person, but this is generally what I go by)*

 *Ages 0–4 Characters have really big heads and eyes, short bodies, bright colors, and simple shapes.*

 *Ages 5–8 Characters still have big heads but less so than characters for the 0–4 age group. Their eyes are smaller, the colors are a bit more muted, and the shapes are more intricate.*

 *Ages 9–13 Characters are pulling away from the simplistic. They resemble more believable proportions. The colors are more realistic and have a lot more details.*

 *Ages 14–18 Characters resemble the real world. They are properly proportioned. The colors are more complicated, and they have the most amount of detail.*

b) Desain Lingkungan

Untuk mendesain sebuah lingkungan seorang animator harus menyesuaikannya dengan desain karakter dimana antara lingkungan dengan karakter harus terlihat serasi dan seimbang. Salah satu cara yang bisa dipilih seorang animator untuk menarik perhatian audiensi yaitu dengan menggunakan warna yang tegas dan kontras, hal ini sesuai dengan pendapat Wyatt (2011, hlm. 37) yang mengatakan *―bold and heavy colours and contrasts are best avoided in environment designs…‖*

#### **b. Produksi** *(Production)*

Tahap ini adalah tahap akhir di mana semua elemen visual dari sebuah proyek animasi 3D diciptakan. Tahap ini berlangsung ketika konsep perancangan benar-benar dimulai. Tahap produksi meliputi komponen-komponen sebagai berikut:

#### **1)** *Research and Development*

*Research and development* (R&D) adalah komponen yang mencakup seluruh alur kerja animasi 3D dari praproduksi sampai ke pascaproduksi *―...also spans the entire 3D animation pipeline, from preproduction to postproduction*" (Beane, 2012, hlm. 36). Saat tahap R&D, tim *artist* dari berbagai jabatan yang berbeda bekerja sama dengan direktur teknisi untuk menghadapi tantangan teknis yang akan datang dalam sebuah proyek animasi. Misalnya, dalam film Pixar *―Finding Nemo‖*, tim R&D harus mencari cara untuk membuat tampilan di air, termasuk hal-hal kecil yang mengambang di dalam air.

# **2)** *Modeling*

Pada dasarnya, *modeling* bukan hanya membuat subjek, tetapi juga mengolah subjek-subjek standar menjadi subjek yang diinginkan, seperti subjek bola menjadi kepala, atau subjek kotak menjadi badan, sehingga proses perubahan bentuk standar menjadi nonstandar inilah yang biasanya disebut sebagai modeling subjek (Ruslan, 2016, hlm.68)

*―a model is a geometric surface representation of an object that can be rotated and viewed in a 3D-animation software package*" Beane (2012, hlm. 37). Dapat disimpulkan bahwa sebuah model adalah representasi permukaan geometris dari suatu obyek yang bisa diputar dan dilihat dalam perangkat lunak animasi 3D.

Beane (2012, hlm. 136) mengatakan "seorang *3D Artist* dapat menggunakan tiga jenis geometri untuk membuat sebuah model: *polygons, nonuniform rational B-splines* (NURBS), dan *subdivision surfaces‖*. Jenis geometri ini adalah representasi matematis dari bentuk 3D. Beane juga mengatakan bahwa ada banyak teknik yang dapat digunakan untuk membuat model 3D. Seperti membuat model berdasarkan referensi gambar, menggunakan *3D scanning*, dengan *digital sclupting*, atau memulainya dengan bentuk dasar geometris seperti bola, kubus, silinder, kerucut, dan bidang datar.

Sedangkan Ruslan (2016, hlm. 69) meyebutkan bahwa "tata cara memodelkan subjek tidak ada aturan baku, tentunya dengan kebebasan sang perancang untuk membuat model-model yang diinginkan". Beberapa tahap model yang dapat digunakan, antara lain sebagai berikut:

- *single model,* yaitu tahap pembuatan dengan satu objek bentuk. Dengan subjek tersebut, modeler dapat mengolah dan merubah bentuk utama menjadi bentuk lainnya, atau menjadi sesuai yang diinginkan.
- *multimodel,* yaitu tahap modeling subjek dengan beberapa macam subjek dan dijadikan satu atau digabungkan untuk mendapatkan hasil yang diinginkan.

Sedangkan Beane (2012, hlm. 154) mengatakan bahwa ada beberapa jenis teknik dasar dalam pembuatan modeling subjek 3D yaitu: *from scratch modeling,* 

*primitive modeling, box modeling, Boolean modeling, laser scanning,* dan *digital sculpting*

- *from scratch modeling*, dimana seorang modeler dituntut untuk menarik setiap sudut dan menarik setiap poligon satu per satu sampai seluruh model selesai
- *primitive modeling,* dimana seorang modeler memulai membuat sebuah objek 3D dengan bentuk dasar yang telah disediakan dalam *software* 3D seperti *helix, cylinder, torus, sphere, pipe, cube, cone,* atau *plane,*
- *box modelling,* dimana seorang modeler memulai membuat sebuah objek 3D dengan sebuah kubus *(cube)* dan melakukan penarikan *(extrude)* sehingga terbentuk, tangan, kaki, jari, hingga kepala.
- *Boolean modelling,* pemodelan jenis *boolean* adalah suatu metode aditif maupun subtraktif dalam mengubah geometri suatu objek dengan objek lain dengan menjalankan fungsi *boolean*
- *laser scanning* adalah metode baru dalam pemodelan 3D dengan cara melakukan *scanning* terhadap objek nyata sehingga terbentuk permukaan geometris
- *Digital sculpting,* adalah alur kerja pemodelan yang terbilang baru yang memungkinkan modeler untuk menggunakan resolusi poligon bersakala besar untuk menciptakan permukaan yang dapat ditekan dan ditarik seperti tanah liat maupun *clay*.
- a) *Polygons*

Poligon adalah jenis geometri yang paling banyak digunakan oleh *3D Artist*. Poligon sifatnya datar, mudah dibuat dan dengan mudah dapat dimanipulasi oleh fungsi *array*. Poligon terdiri dari tiga atau lebih sudut yang dikenal sebagai *vertices* (satu titik disebut *vertex*) dan garis yang menghubungkan titik disebut *edges*.

Bentuk yang paling dasar dari poligon adalah tiga sisi yang disebut *tri*. Jenis yang paling banyak digunakan dari poligon adalah empat sisi yang dikenal sebagai *quad*. Beane (2012, hlm. 137) mengatakan "...most 3D modelers avoid *using an n-gon...‖* kebanyakan modeler 3D menghindari menggunakan n-gon, atau sisi n-poligon, yang merupakan poligon dengan lima sisi atau lebih.

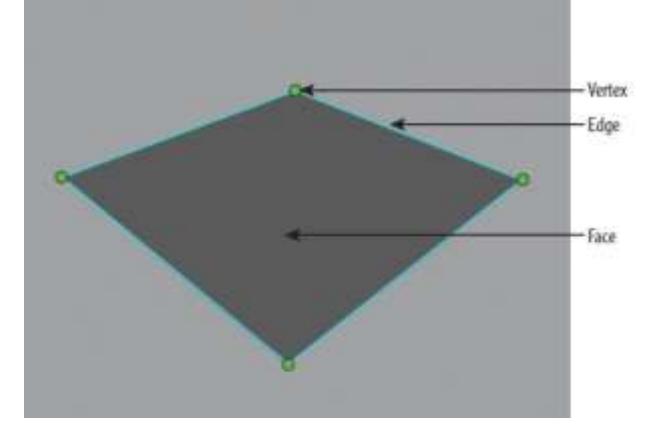

Gambar 2.10 Tiga Komponen Utama Poligon (Sumber: *3D Animation Essential*, Beane)

### b) NURBS

Geometri NURBS adalah jenis model matematis yang menggunakan kurva halus. model NURBS memiliki tingkat kehalusan yang tinggi, bentuknya bulat tetapi memiliki keterbatasan, yang membuat mereka lebih sulit untuk digunakan dibandingkan poligon.

Ada beberapa cara untuk membuat NURBS. bentuk yang paling dasar dalam pemodelan NURBS adalah membuat objek primitif NURBS seperti bola. Objek NURBS memiliki beberapa komponen yang digunakan untuk memanipulasi objek yaitu: *control vertices, hulls, and isoparms.*

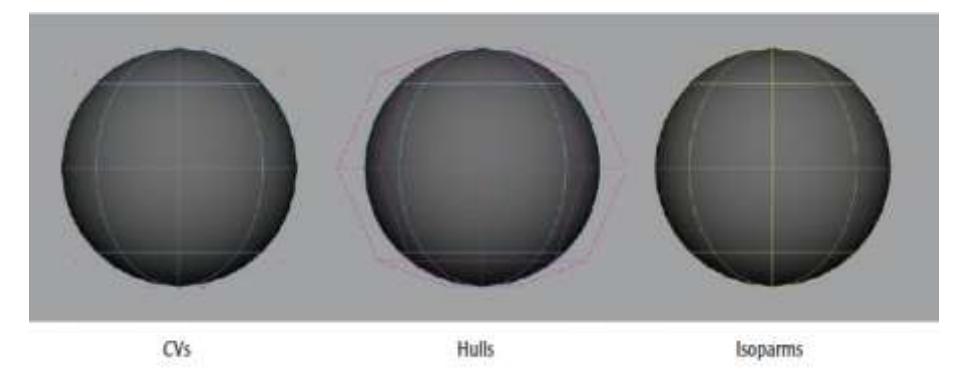

Gambar 2.11 Komponen NURBS (Sumber: *3D Animation Essential*, Beane)

#### c) *Subdivision Surface*

*Subdivision surfaces* (atau subDs) adalah bentuk geometri yang menggabungkan kemudahan membuat bulat dengan poligon, dan kehalusan dari NURBS.

# **3)** *UVs*

*―UVs are 2D representations of a 3D object‖* (Beane, 2012, hlm. 160). Secara sederhana tahap ini seperti proses menguliti binatang, dimana seseorang harus menentukan dahulu bagian kulit mana saja yang harus dibelek*. The act of UV mapping is often referred to as laying out the* UVs*. Thisprocess—although I know it sounds disgusting and awful—is similar to skinning an animal* (Beane, 2012, hlm. 160).

# **4)** *Texturing (***Pemberian Tekstur)**

Seperti kulit manusia yang mempunyai tekstur dan warna, karakter 3D juga membutuhkan tekstur-tekstur dan warna sebagai tampilan dari subjek sehingga terlihat lebih realistik. Pembuatan tekstur ini harus dilakukan secara digital dengan format gambar, tentunya didukung oleh software 3D yang dipakai.

Menurut Beane (2012, hlm. 158) "pemberian tekstur adalah proses menciptakan permukaan dan atribut warna pada subjek 3D untuk membuat mereka menyerupai dan mewakili objek sebenarnya". Langkah kerja maupun teknik *texturing* berbeda antara setiap *texture artist*, akan tetapi langkah-langkah dasarnya sama. Ada yang menggunakan teknik, *hand painted texturing*, manipulasi foto*, texture-projection*, maupun mewarnai langsung pada model.

- *Hand painted texturing*, adalah metode dimana semua aset tekstur dibuat oleh *texture artist* dengan menggunakan *software* seperti Adobe Photoshop maupun Corel Painter.
- Manipulasi foto *(photo manipulation)*, adalah metode dimana *texture artist* menggunakan foto untuk membantu menciptakan tekstur.
- *Texture projection,* adalah metode dengan menggunakan foto-foto objek dari sudut yang berbeda.

 *Painting on the object directly* (mewarnai langsung pada model) adalah metode dengan melakukan pewarnaan langsung pada objek 3D.

# **5)** *Rigging* **(Merakit Tulang)**

Tulang merupakan salah satu unsur penting dalam proses animasi, walaupun kadang-kadang animasi 3D tidak memerlukan tulang, tetapi jika membicarakan masalah animasi yang berhubungan dengan objek terutama pergerakan karakter membuat tulang menjadi unsur yang diperlukan. "*a control rig is put into a geometric object so the animators can move that object‖* (Beane, 2012, hlm. 40). Seperti halnya manusia yang menggunakan tulang sebagai alat gerak dari struktur tubuh manusia.

Dalam animasi 3D, pembuatan tulang dapat dilakukan dengan cara manual, maupun dengan menggunakan *template* yang sudah disediakan dalam perangkat lunak 3D. Walaupun demikian kebanyakan animator biasanya membuat secara manual sesuai karakter yang ada termasuk penulis sendiri.

# (a) *Forward dan Inverse Kinematics*

Pergerakan sendi dapat dibagi menjadi dua kategori yaitu *forward kinematics* (FK) dan *inverse kinematics* (IK). Kedua jenis gerakan sendi ini memberikan animator cara yang berbeda untuk menyelesaikan pekerjaan animasinya. *Forward kinematics* adalah artikulasi sendi yang sebelumnya telah dibuat hierarkis. FK dapat dianggap sebagai gerakan layaknya seperti mainan. *inverse kinematics* adalah artikulasi sendi dalam urutan terbalik dari hierarki aslinya.

#### **6) Animasi** *(Animation)*

Komponen ini adalah tahap dimana sebuah pergerakan objek maupun karakter dibuat. Animator harus membuat penonton percaya bahwa apa yang mereka lihat di layar benar-benar nyata dan hidup. Seorang animator karakter tidak hanya harus memahami *timing* dan *spacing* saja tetapi juga dapat memberikan *acting* yang baik terhadap karakter sehingga dapat dipahami oleh apresiator.

Beane mengatakan ada beberapa jenis penganimasian yang bisa digunakan yaitu: *hand keyframed animation* (dimana seorang animator menciptakan setiap pose dan mengatur setiap pergerakan dalam keyframe), *motion capture* (di mana seorang animator mentransfer gerakan yang diambil dari seorang aktor untuk mengontrol *rig*) dan *procedural animation* (di mana seorang pemrogram menciptakan seperangkat aturan dan karakter bergerak sesuai aturan tersebut) prinsip ini hampir sama dengan menggunakan *template* animasi.

### **7)** *Lighting* **(Pencahayaan)**

Pencahayaan merupakan komponen pada tahap produksi. Para *lighting artists* melihat panduan warna berdasarkan tahap praproduksi dan menciptakan pencahayaan untuk adegan *(scene)* atau urutan *(sequence). ―...lighting in a 3D application is similar to the real world...*" (Beane, 2012, hlm. 42) dapat dipahami bahwa pencahayaan pada aplikasi 3D prinsipnya sama seperti pada film maupun fotografi.

Teknik dasar pengaturan pencahayaan adalah *one point lighting, two point lighting*, *natural lighting*, dan *three-point lighting*. Adapun yang biasanya digunakan oleh para *3D artist* adalah *three-point lighting* dimana terdiri dari tiga buah lampu: *Key Light* ditempatkan di salah satu sisi kamera berada di atas subjek. Lampu ini merupakan lampu dengan intensitas cahaya terkuat. *Fill Light* diatur bersebelahan dengan *key light* dan berada pada tingkat yang sama atau sedikit lebih rendah dari subjek. *Fill light* memiliki setengah dari intensitas cahaya dari *Key Light*. *Rim/kicker* berada di belakang dan di atas subjek untuk menambahkan *rim* dengan garis subjek, untuk memisahkannya dengan latar belakang.*.*

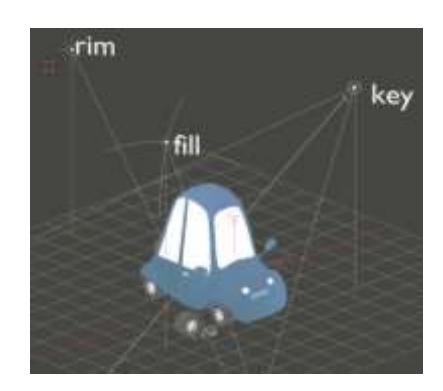

Gambar 2.12 Pengaturan Cahaya Teknik *Three Point Lighting* (Sumber: Dokumentasi Pribadi, 2017)

*Two point lighting* adalah jenis pencahayaan yang sering kita lihat setiap hari sebagai arah sinar matahari dimana pencahayaan langit yang mengelilingi kita sebagai cahaya kedua. pengaturan pencahayaan ini mirip dengan *three point lighting*, tetapi tidak memiliki lampu *rim.*

*One point lighting* adalah teknik yang digunakan untuk efek ekstrim yang dramatis. Pengaturan cahaya ini hanya menggunakan *key light*. Pengaturan cahaya ini menciptakan transisi yang nyata antara cahaya dan bayangan.

*Natural lighting* adalah penerangan dari lingkungan alam yang tidak dapat dikendalikan. Misalnya, pada hari berawan, awan akan menyebar menutupi sinar matahari.

# **8)** *Rendering*

Rendering adalah tahap akhir dari alur kerja produksi animasi, dimana semua hal yang berkaitan dengan model 3D, tulang, animasi, bayangan, tekstur, *VFx*, SFx, dan pencahayaan, dirender menjadi video atau masih dalam berupa gambar.

#### **c. Pasca Produksi** *(Post Production)*

Pascaproduksi adalah tahap akhir pada proyek animasi 3D, tetapi dapat berbeda pada setiap industri animasi. Pascaproduksi dapat menjadi proses yang sederhana dan cepat jika tim praproduksi dan produksi merencanakan sebelumnya kemungkinan-kemungkinan akan masalah yang akan timbul dalam tahap pascaproduksi. Tahap pasca produksi meliputi komponen sebagai berikut:

# **1)** *Compositing*

*―compositing is an assembly of multiple images that are merged and modified to make a final image*" (Vepakomma, 2014, hlm. 5) dapat dipahami bahwa *compositing* adalah perakitan beberapa gambar yang digabung dan dimodifikasi untuk membuat gambar akhir. *Compositing* dilakukan setelah *3D rendering*, fase ini merupakan fase yang paling mahal dalam pembuatan suatu film.

Proses penggabungan ini dengan melakukan *layering* pada gambar. Beane (2012, hlm. 44) mengatakan *"this layering can be a simple task with only a few layers to manage, or it can become a complex task with hundreds of layers matched together‖* Menurut Beane proses *layering* bisa menjadi pekerjaan yang sederhana dengan hanya menggunakan beberapa lapisan untuk dikelola, bisa juga menjadi pekerjaan yang rumit dengan menggabungkan ratusan lapisan menjadi satu.

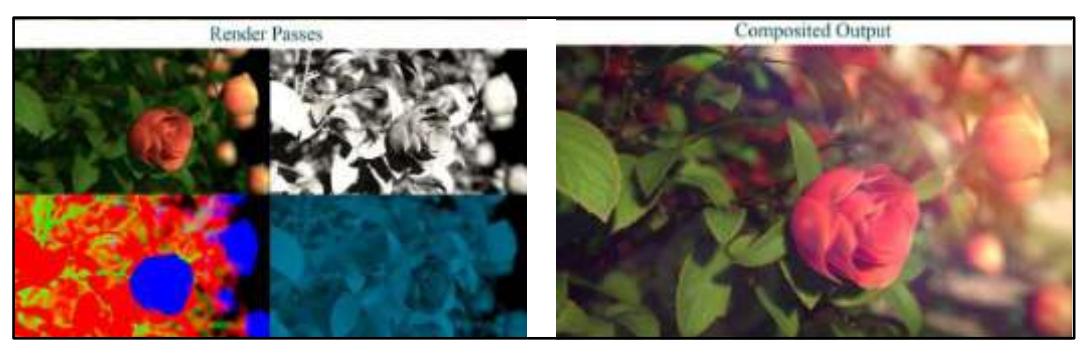

Gambar 2.13 *Render Passes* dan *Composited Output* (Sumber: *Blender Compositing and Post Processing*, Vepakomma)

# **2)** *2D Visual Effect*

Efek visual 2D dan *motion graphics* masuk kedalam tahap *compositing*. *Compositor* dan *2D visual effects artists* bisa saja dikerjakan oleh orang yang sama, akan tetapi pada beberapa studio dikerjakan oleh orang yang berbeda. *2D visual effects artist* akan menambahkan efek sederhana dari dalam aplikasi 3D.

Contoh dari efek-efek 2D seperti: *sparks, pixie dust, dust, rain drops, background replacements, camera shake, green screen removal, rotoscoping* dll.

# **3) Koreksi Warna/***Color Corecction*

Koreksi warna, juga dikenal sebagai *color timing* atau *color grading*, tahap ketika seluruh proyek disesuaikan untuk memastikan tingkat kekonsistenan warna gambar dan kesesuaian dengan sumber output akhir.

Semua proyek animasi 3D terdiri dari berbagai jenis shot yang berbeda. Sebuah shot dibuat setiap kali perubahan kamera terjadi, dan ada ribuan shot pada sebuah film. Masing-masing shot perlu dikoreksi untuk mencapai suatu tampilan film yang baik.

#### **4) Hasil Akhir** *(Final Output)*

Hasil akhir dari animasi 3D dapat dijadikan ke dalam berbagai bentuk seperti: film, video, internet, *rapid prototyping*. Tapi jenis output yang paling umum adalah video digital yang bisa diputar di komputer maupun internet.

# a) Resolusi, *Device Aspect Ratio*, dan *Pixels Aspect Ratio*

Resolusi adalah jumlah *pixels* pada monitor atau layar televisi digital. *Device aspect ratio* adalah rasio tinggi-kali-lebar layar yang digunakan. *Pixels aspect ratio* adalah rasio tinggi-kali-lebar *pixels* pada layar.

Standar ukuran resolusi yaitu: (1). 1080 HD televisi ditetapkan dengan ukuran 1920x1080, jadi ada 1920 *pixels* secara horizontal dan 1.080 *pixels* vertikal di layar. Untuk mendapatkan jumlah *pixels*, kalikan jumlah *pixels* lebar dengan nilai ketinggian-misalnya, 1,920x1,080=2,073.600 total *pixels*. (2). 720 HD ditetapkan dengan ukuran 1280x720. Beane (2012, hlm. 57) mengatakan bahwa "standard National Television System Committee or NTSC television *displays 720 vertical pixels and 480 horizontal pixels, for a total of 345,600 pixels. A 1080 HD television has 1,920 vertical pixels and 1,080 horizontal pixels, or a total of 2,073,600‖.*

NTSC dan PAL keduanya memiliki *device aspect ratio* 1,33 atau 4:3. Untuk mendapatkan *device aspect ratio* pada layar, bagi jumlah *pixels* lebar dengan jumlah *pixels* ketinggian. NTSC 720 ÷ 486 = 1.48 dan PAL 720 ÷ 576 = 1.25

Bentuk *pixels* tidak sama dari satu standar ke standar yang lain. NTSC memiliki *pixel aspect ratio* 0.9, hal itu menunjukan bahwa *pixels* tidak persegi; melainkan kotak memanjang, sedangkan PAL memiliki rasio 1.066 yang membuatnya terlihat kotak melebar.

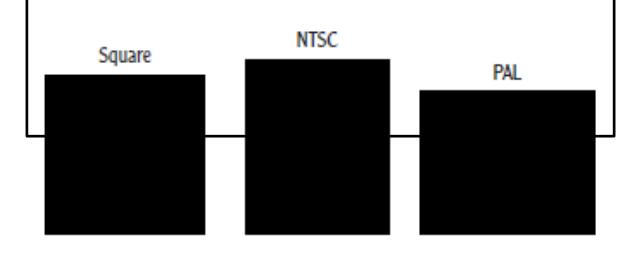

Gambar 2.14 Bentuk Square, NTSC dan PAL (Sumber: *3D Animation Essential*, Beane)

Untuk mendapatkan aspek rasio dua standar televisi menjadi 1,33, kalikan rasio aspek *pixels* dengan resolusi. NTSC 720  $\div$  486  $\times$  0.9 = 1.33 dan PAL 720  $\div$  $576 \times 1.066 = 1.33$ 

Menurut Beane (2012, hlm. 115) rasio yang paling umum digunakan saat ini adalah sebagai berikut:

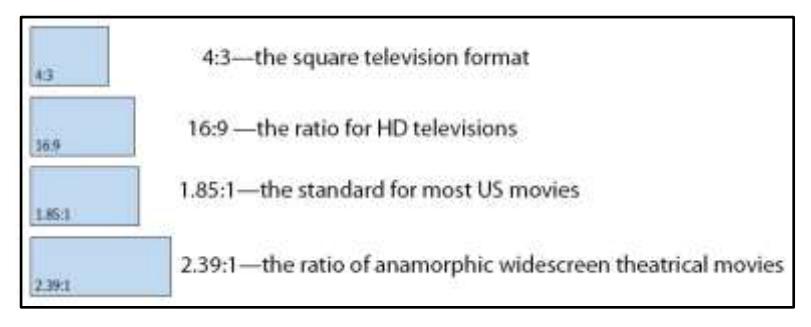

Gambar 2.15 Ukuran Layar Aspek Rasio (Sumber: *3D Animation Essential*, Beane)

# b) *Frame Rate dan Time Code*

*Frame rate* adalah jumlah kali setiap frame ditampilkan pada layar untuk setiap detik di video, film, maupun *video game*. *Frame rate* juga dikenal sebagai *frame per second* (fps). *Frame rate* umum yang sering digunakan desainer saat ini adalah sebagai berikut:

- 24 fps adalah *frame rate* untuk film.
- 25 fps adalah *frame rate* untuk PAL televisi.

- 29.97 fps adalah *frame rate* untuk NTSC televisi.
- 30 fps adalah *frame rate* untuk *progressive video*.
- 6 fps to 100+ fps adalah *frame rate* untuk *video games*.

*Timecode* adalah metode yang memungkinkan sinkronisasi dan mengidentifikasi data yang tercatat dalam material video. Metode ini mengaitkan nomor dengan setiap frame sehingga kita dapat melakukan sinkronisasi audio dan video lainnya untuk dapat membuat catatan tentang rekaman. Bentuk yang paling umum dari *timecode* untuk video adalah SMPTE. *Timecode* SMPTE ini membawa kode biner yang terlihat seperti ini: 01: 35: 12: 15. Dari kiri ke kanan, timecode ini menunjukkan jam: menit: detik: frame (HH: MM: SS: FF). Dengan menggunakan *timecode* SMPTE, kita dapat melihat jam, menit, detik, dan frame pada klip video.

# **5. Prinsip Dasar Animasi 3D**

Seorang animator harus mempelajari prinsip-prinsip dasar dalam membuat sebuah animasi, sehingga seorang animator akan memiliki pemahaman bagaimana merancang sebuah animasi menjadi realistis, sebagaimana dikemukakan oleh Beane (2012, hlm. 93) "*animators would have a shared understanding of how to design realistic animations that followed the basic laws of physics‖.* Adapun prinsip dasar dalam membuat animasi tersebut yaitu:

#### **a.** *Squash* **dan** *Stretch* **(Kelenturan Suatu Objek)**

*An object in motion will squash and stretch to display weight and flexibility* (Beane, 2012, hlm. 94) yang berarti sebuah benda yang bergerak akan mengalami peregangan untuk memperlihatkan berat dan fleksibelitas. Demonstrasi yang paling mendasar pada prinsip ini adalah deformasi bola yang memantul.

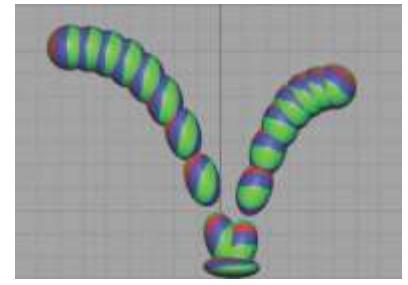

#### Gambar 2.16 Tahap Pergerakan Bola Memantul (Sumber: *3D Animation Essential*, Beane)

*Squash* dan *stretch* dapat diterapkan pada animasi dengan skala kecil hingga besar. Ketika diterapkan pada karakter dalam skala kecil, *squash* dan *stretch* dapat diterapkan pada saat karakter menutup atau membuka mata *(eye blink),* sedangkan pada skala besar dapat diterapkan pada saat karakter orang melompat *(person leaping),* dimana pada tahap ini *squash* dan *stretch* tidak lagi terjadi pada sebagian nilai geometri karakter, tetapi seluruh bagian karakter yang biasa disebut *pose character*.

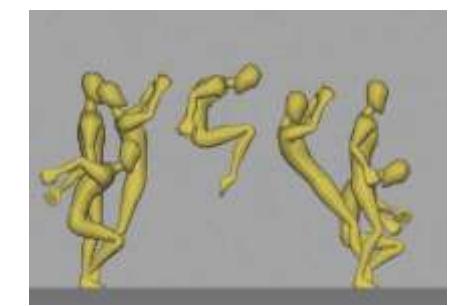

Gambar 2.17 Gaya (pose) Sederhana Saat Melompat (Sumber: *3D Animation Essential*, Beane)

# **b.** *Anticipation* **(Antisipasi)**

*―Anticipation is a principle indicating that the audience should see or understand what is going to happen before it happens‖* (Beane, 2012, hlm. 96) yang berarti antisipasi adalah prinsip yang menunjukkan bahwa penonton harus melihat atau mengerti apa yang akan terjadi sebelum hal itu terjadi. Beane (2012, hlm. 96) juga mengatakan "anticipation is not always so apparent, though. It *helps subtle realistic animation as well.‖* bahwa antisipasi tidak selalu terlihat jelas, tetapi dengan antisipasi akan membuat sebuah pergerakan *(motion)* terlihat halus.

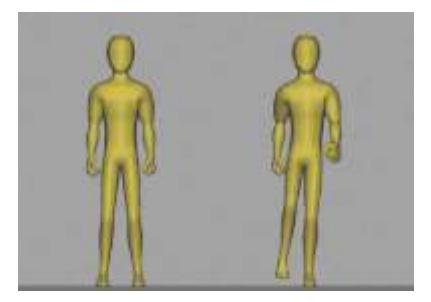

Gambar 2.18 Pose Netral Kemudian Menggeser Badan ke Kiri untuk Melangkah dengan Kaki Kanan (Sumber: *3D Animation Essential*, Beane)

#### **c.** *Staging* **(Penempatan Objek)**

*Staging* dalam animasi dapat dikatakan sebagai upaya dalam mendukung suasana atau *‗mood'* yang ingin dicapai dalam sebagian atau keseluruhan *scene*. Pada dasarnya *stagging* berkaitan dengan sudut pengambilan suatu gambar, seperti yang dikemukakan oleh Beane (2012, hlm. 98) *"Staging is the way you will fill your screen with the motion of animation and the placement of objects to allow the audience to best understand what is happening‖* bisa juga dikatakan bahwa *stagging* adalah cara kita dalam mengisi layar dengan gerakan animasi dan penempatan suatu objek yang memungkinkan penonton memahami apa yang sedang terjadi.

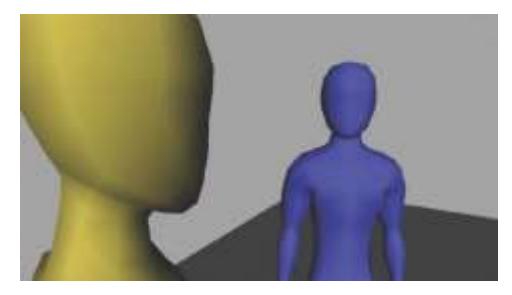

Gambar 2.19 Penempatan dua Karakter Menggunakan *Over the Shoulder Shot* (Sumber: *3D Animation Essential*, Beane)

#### **d.** *Straight Ahead Action* **dan** *Pose to Pose*

*―Straight Ahead Action and Pose to Pose* adalah teknik animasi yang digunakan pada animasi tradisional/klasik" (Beane 2012, hlm. 99).

*Straight Ahead Action* adalah proses membuat animasi dengan cara menggambar satu per satu *(frame by frame)* dari awal sampai selesai oleh seorang animator. Teknik ini memiliki kelebihan dari segi kualitas gambar dimana gambar lebih konsisten karena dikerjakan oleh satu orang, dan memiliki kelemahan karena membutuhkan waktu yang relatif lama*.* 

Sedangkan *pose to pose* seperti yang dikemukakan oleh Beane (2012, hlm. 99) "...*is a technique of drawing out the key poses of an action first and then inbetweening the action between the key poses...‖* yang dapat dipahami bahwa *pose*  *to pose* sebagai proses membuat animasi yang dilakukan oleh seorang animator dengan cara menggambar hanya pada *keyframe-keyframe* tertentu saja, selanjutnya *inbetween* atau interval antar *keyframe* digambar/dilanjutkan oleh asisten/animator lain. Cara kedua ini memiliki waktu pengerjaan lebih cepat karena melibatkan lebih banyak orang.

#### **e.** *Follow Through* **dan** *Overlapping Action*

Seorang animator dapat memperlihatkan bagian tubuh tertentu yang tetap bergerak meskipun seseorang telah berhenti bergerak, seperti yang dikemukakan oleh Beane (2012, hlm. 100) *"follow through enables animators to show that parts of an object may continue moving even after the whole object has stopped*. Misalnya rambut yang tetap bergerak sesaat setelah melompat. Sedangkan *Overlapping action* secara sederhana dapat diartikan sebagai gerakan salingsilang. Maksudnya, adalah serangkaian gerakan yang saling mendahului (*overlapping*).

Prinsip ini ingin menggambarkan perilaku karakter sebelum menyelesaikan suatu tindakan. Misalkan saat seseorang melempar bola, gerakan setelah melempar bola *follow through* tersebut adalah menunjukkan mimik muka senang karena puas telah melempar bola. Kemudian yang disebut *overlapping action* adalah gerakan baju atau rambut yang bergerak akibat gerakan tersebut.

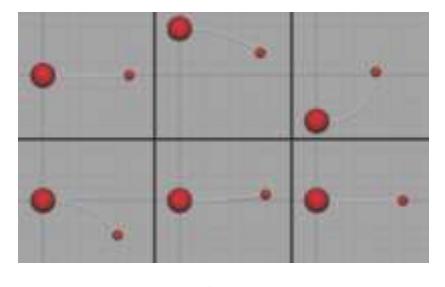

Gambar 2.20 *Overlapping Action* pada Bagian Ekor Bola (Sumber: *3D Animation Essential*, Beane)

#### **f.** *Slow in* **dan** *Slow out* **(Percepatan dan Perlambatan)**

**Iwan Kurnia, 2017** *"TWIN SI JAGOAN BERTOPENG" VIDEO ANIMASI 3D PENGENALAN TOPENG CIREBON UNTUK ANAK USIA SEKOLAH DASAR* Universitas Pendidikan Indonesia | repository.upi.edu | perpustakaan.upi.edu *Slow in and slow out* biasa juga dikatakan sebagai *ease-in and ease-out* adalah suatu prinsip dimana setiap gerakan akan memiliki percepatan dan perlambatan yang berbeda-beda ketika objek itu melaju atau berhenti. Beane

(2012, hlm. 101) menjelaskan bahwa prinsip ini *"describes the acceleration and deceleration required when an object starts moving or comes to a stop". Slow-in* terjadi jika sebuah gerakan diawali secara lambat kemudian menjadi cepat. *Slow out* terjadi jika sebuah gerakan yang relatif cepat kemudian melambat.

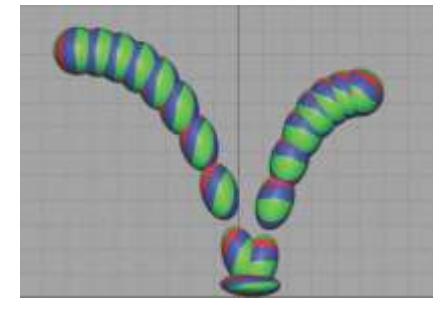

Gambar 2.21 Sebuah Bola Memantul yang Mengalami Percepatan dan Perlambatan (Sumber: *3D Animation Essential*, Beane)

# **g.** *Arcs* **(Lengkungan)**

Sebagian besar benda bergerak melengkung, misalnya lengan dan kaki yang berpusat pada sendi, dalam animasi 3D titik pusat perputaran suatu benda ini disebut *pivot point.* Sangat sedikit sekali objek yang bergerak dalam gerakan linear (lurus) kecuali beberapa benda mekanik "very few things move in a linear *(straight) motion, except some mechanical objects‖* (Beane, 2012, hlm. 102)

![](_page_31_Picture_5.jpeg)

Gambar 2.22 Gerak Lengkung Tangan (Sumber: *3D Animation Essential*, Beane)

# **h.** *Secondary Action* **(Gerakan Pelengkap)**

*Secondary action* adalah gerakan-gerakan tambahan yang dimaksudkan untuk memperkuat gerakan utama supaya sebuah animasi tampak lebih realistis. *Secondary action* tidak dimaksudkan untuk menjadi pusat perhatian sehingga mengaburkan atau mengalihkan perhatian dari gerakan utama. Kemunculannya lebih berfungsi memberikan *emphasize* untuk memperkuat gerakan utama.

Misalnya ketika seseorang sedang berjalan, gerakan utamanya tentu adalah melangkahkan kaki sebagaimana berjalan seharusnya. Namun sambil berjalan "seorang" figur atau karakter animasi dapat sambil mengayun-ayunkan tangannya. Gerakan mengayun-ayunkan tangan inilah yang disebut secondary action untuk gerakan berjalan

# **i.** *Timing* **(Waktu)**

*―Timing is how long it takes to do something‖* (Beane, 2012, hlm. 103). Penggunaan waktu bervariasi dari setiap animator, seperti seorang pelukis menggunakan cat. Disamping itu penggunaan waktu dapat membantu dalam membuat variasi atau gaya saat membuat animasi, baik itu lucu, tragis, naturalis, maupun abstrak.

Natwick (dalam William, 2009, hlm. 35) mengatakan bahwa *"animation it's all in the timing and in the spacing‖* dapat disimpulkan bahwa *timing* adalah tentang menentukan waktu kapan sebuah gerakan harus dilakukan, sementara *spacing* adalah tentang menentukan percepatan dan perlambatan dari bermacammacam jenis gerak.

# **j.** *Exaggeration* **(Melebih-Lebihkan)**

*Exaggeration* merupakan upaya mendramatisir animasi dalam bentuk rekayasa gambar yang bersifat hiperbolis. Dibuat sedemikian rupa sehingga terlihat sebagai bentuk ekstrimitas ekspresi tertentu dan biasanya digunakan untuk keperluan komedi. Seperti pada film animasi anak-anak (segala usia) seperti *Tom & Jery, Donald Duck, Mickey Mouse* dan sebagainya

Animasi juga bisa dilebih-lebihkan dengan memberikan musik, latar belakang atau gambar, misalnya orang digambarkan dengan mata besar yang

menunjukkan keterkejutan. *Exaggeration* diberikan dengan tujuan memberi kesan lebih hidup pada animasi seperti yang dikemukakan oleh Beane (2012, hlm. 103) *―...adds exaggeration to make it feel vibrant...‖.*

# **k.** *Solid Drawing*

*―Solid drawing (also now known as knowledge of software) is the understanding of basic and technical concepts to allow the artist to focus on the art and not the drawing‖* (Beane, 2012, hlm. 103). Dapat dipahamai bahwa *solid drawing* bisa dikatakan sebagai pengetahuan menggunakan perangkat lunak *(software)* dalam memahami konsep dasar dan teknis yang memungkinkan animator untuk fokus pada objek bukan pada gambar, secara sederhana tombol apa saja yang harus ditekan dan digunakan saat mengoperasikan *software* animasi 3D.

Pada animasi tradisional *(cell)* seorang animator dituntut untuk menggambar objek atau karakter dari berbagai sudut pandang, sehingga kemampuan menggambar pada animasi tradisional benar-benar sangat penting untuk memahami pergerakan secara tepat. Tetapi dalam animasi 3D, komputer dapat merender gambar secara otomatis dari berbagai *angle* secara sempurna, oleh karena itu pemahaman tentang *software* itu sangat penting seperti yang dikemukakan oleh Beane (2012, hlm. 104) "...so this principle has evolved into *having a good understanding of the software you are using...‖.* Akan tetapi bukan berarti seorang animator 3D tidak perlu tahu bagaimana cara menggambar, karena bagaimanapun pada dasarnya animasi 3D berakar dari gambar 2D, dan kemampuan menggambar dalam membuat animasi sangat diperlukan *―...to visually communicate is to draw...*" (Beane, 2012, hlm. 104)

#### **l. Appeal (Daya Tarik Karakter)**

*Appeal* berkaitan dengan keseluruhan *look* atau gaya visual dalam animasi. *―appeal is a principle indicating that the audience must connect to a character through its personality‖* (Beane, 2012, hlm. 104), dapat dipahami bahwa *appeal*  adalah tentang penokohan, berkorelasi dengan "kharisma" seorang tokoh atau karakter dalam animasi. Sehingga visualisasi animasi yang ada bisa mewakili

karakter/sifat yang dimiliki dan dapat mempengaruhi emosi penonton. Misalkan tampangnya yang bodoh sehingga membuat penonton tertawa atau tampang yang tidak berdosa sehingga membuat penonton merasa kasihan.

#### **6. Blender**

Blender adalah sebuah program desain komputer grafis 3D berbasis *free open source* (terbuka) sebuah sistem operasi dimana seseorang diijinkan untuk membuka kode program untuk dapat dikembangkan, dipelajari dan dimodifikasi.

*―Blender's history is closely connected to Ton Roosendaal, currently chairman of the Blender Foundation‖* Manrique (2015, hlm. 9). Sejarah aplikasi Blender terkait erat dengan Ton Roosendaal, yang saat ini menjabat sebagai ketua Blender Foundation, dimana beberapa konten proyek terbuka telah dikembangkan menggunakan Blender sebagai perangkat utamanya. Blender Institut didirikan pada musim panas 2007 oleh Ton di mana dia mengkoordinir pengembangan Blender dan mengatur beberapa DVD pelatihan pada proyek-proyek animasi.

Ton mendirikan studio animasi NeoGeo sekitar tahun 1988 dan 2007, yang dengan cepat menjadi salah satu studio animasi paling tersohor di Belanda. Sepuluh tahun kemudian pada tahun 1988 Ton Roosendaal dan Frank Van Beek bersama-sama mendirikan sebuah perusahaan yang disebut *Not a Number* (NaN) untuk mendukung pengembangan dan pemasaran Blender.

Tujuan utama NaN adalah untuk menawarkan perangkat kerja *3D modeling* dan animasi, akan tetapi karena pemasarannya yang kurang dan iklim ekonomi yang kurang mendukung pada saat itu, investor Nan memutuskan untuk menutup semua operasi pada awal tahun 2002, yang menandai akhir dari pengembangan perangkat Blender. Dua bulan kemudian pada bulan Maret 2002 Ton Mendirikan sebuah organisasi nirlaba yaitu *Blender Foundation* merupakan organisasi utama yang mendukung pengembangan dan proyek artistik perangkat Blender.

Pada bulan Juli 2002, investor NaN menyetujui tujuan organisasi *Blender Foundation* dan merilis Blender versi *open source.* Kampanye Blender versi gratis ini menghasilkan 100.000 EUR untuk sumber perangkat Blender dan hak kekayaan intelektual dari investor NaN yang menandakan bahwa Blender sebagai perangkat lunak *open source* di bawah lisensi GNU *General Public License* (GPL) (Manrique, 2015, hlm. 9).

Hingga saat ini Blender banyak digunakan oleh studio-studio animasi, dan *game developers*, untuk membuat film animasi dan berbagai jenis *game.*

# **a. Tampilan Blender** *(Blender User Interface)*

*User Interface* (UI) atau penampilan Blender bisa dikatakan sangat sulit dipahami dan dimengerti begitu juga menurut Simonds (2013, hlm. 2) *"Blender's user interface (UI) has earned a reputation for being difficult to grasp*" Pada versi Blender sebelumnya sudah diperbaiki, semenjak Blender versi 2.5 dirilis tampilannya menjadi baru dan sekarang jauh lebih mudah dimengerti dan lebih mudah untuk dipelajari.

### **1) Layout dan Terminologi Tampilan Blender**

Ketika pertama membuka program Blender secara umum akan tampak seperti pada gambar 2.23. Jendela Blender dipecah menjadi beberapa bagian yang disebut editor. Editor ini termasuk *3D Viewport, properties editor, outliner, info editor, dan timeline*.

![](_page_35_Picture_6.jpeg)

Gambar 2.23 *User Interface* Blender versi 2.5 (Sumber: *Blender Master Class,* Simonds)

### **a)** *3D Viewport*

Blender memiliki banyak tipe editor yang sangat penting. Tampilan *3D viewport* adalah tempat dimana animator maupun *3D modeler* bekerja seperti memindahkan, memanipulasi, dan mengatur objek.

![](_page_36_Figure_1.jpeg)

Gambar 2.24 Detail *3D viewport* (Sumber: *Blender Master Class*, Simonds)

# **b)** *Properties editor*

*Properties editor* adalah tempat dimana seorang animator maupun *3D modeler* dapat mengatur dan menentukan sebuah tampilan atau memilih objek. Tab properties editor dibagi menjadi *header* dan *main region* yang dibagi kedalam beberapa tab (gambar 2.24)

#### **c)** *Info editor*

*Info editor* terlihat seperti sebuah bar biasa, akan tetapi tab ini adalah editor yang fungsinya sama pentingnya seperti *3D viewport*, dan *properties editor.* Tab ini biasanya selalu diperkecil untuk menunjukan bagian *header* yang merupakan bagian terpenting. Dalam *header* pada *info editor* berisi berbagai menu, termasuk *menu file, menu help*, dan menu untuk menambahkan objek *rendering.*

![](_page_37_Picture_0.jpeg)

Panel Pada *Properties Editor* (Sumber: *Blender Master Class*, Simonds)

Tipe Editor (Sumber: *Blender Master Class*, Simonds)

#### **d)** *Node editor*

*Node editor* adalah editor multifungsi untuk semua hal yang berhubungan dengan *nodes.* Meliputi *compositor* yang menggunakan nodes secara *default*  mencakup pemberian material dan tekstur

![](_page_37_Figure_5.jpeg)

Gambar 2.28 Panel Pada *Properties Editor* (Sumber: *Blender Master Class*, Simonds)

# **2) Manipulasi objek** *(Object Manipulator)*

Ada beberapa cara untuk memanipulasi objek dalam *3D Viewport*. Cara yang paling sederhana adalah dengan menggunakan cara pintas keyboard: G untuk menggeser, R untuk merotasi, dan S untuk skala. Secara *default*  manipulator muncul dalam tiga anak panah yang berbeda berwarna

![](_page_38_Figure_1.jpeg)

Gambar 2.29 Tiga Fungsi Manipulator untuk Menggeser, Merotasi dan Skala (Sumber: *Blender Master Class*, Simonds)

# **3) Sistem Koordinat**

Untuk menentukan titik dalam ruang 3D, kita membutuhkan informasi dimana posisi titik di setiap ruang dimensi dalam kaitannya dengan titik acuan *(reference point).* Dalam Blender, informasi ini datang dalam bentuk titik koordinat x-, y-, dan z-, yang menunjukkan posisi titik ini aktif di sepanjang tiga sumbu yang saling tegak lurus. Pada program Blender hal ini disebut koordinat global (*global coordinates*). Titik pusat bisa disebut *(origin)* dimana titik koordinat untuk masing-masing sumbu adalah nol.

Namun, setiap benda juga memiliki sistem koordinat sendiri dan titik pusat sendiri (yang ditunjukkan oleh lingkaran berwarna oranye kecil ketika kita memilih suatu objek pada Blender, atau menyeleksi suatu objek) koordinat ini disebut koordinat lokal (*local coordinates*), koordinat ini bisa cocok dengan koordinat global bisa juga tidak

![](_page_39_Picture_0.jpeg)

Gambar 2.30 Koordinat Lokal dan Global (Sumber: *Blender Master Class*, Simonds)

# **7. Audacity**

Audacity adalah nama sebuah perangkat lunak (*software*) yang berfungsi untuk memanipulasi bentuk gelombang audio digital. Merupakan perangkat lunak yang dibuat oleh Dominic Mazzoni dan Roger Dannenberg ketika musim gugur tahun 1999 di Carnegie Mellon University. Audacity dirilis sebagai perangkat lunak *free open source* (terbuka) di SourceForge.net pada bulan Mei tahun 2000.

Oleh karena itu penulis menggunakan program Audacity sebagai program pengolah audio karena bersifat *free open source* dan memiliki fitur yang cukup lengkap. Selain dapat membuat rekaman langsung program ini juga mendukung banyak format file suara termasuk *wav, aiff, mp3*, dan *ogg vorbis* format PCM . Program Audacity juga dapat bekerja dengan jumlah dan ukuran *track* yang tidak terbatas.

#### **a. Tampilan Audacity** *(Audacity User Interface)*

Layar kerja Audacity terdiri dari *menu bar, control toolbar, meter toolbar, mixer toolbar, edit toolbar, status bar* dan *track* seperti pada gambar 2.31

- 1) *Menu bar* berisi menu-menu yang dapat digunakan untuk membuka dan mengolah file suara.
- 2) *Control bar* terdiri atas dua bagian yaitu *editing tools* dan *audio tools*
- 3) *Mixer toolbar* berfungsi untuk mengatur volume baik input maupun output dan menentukan sumber suara yang masuk ke dalam komputer (direkam).
- 4) *Edit toolbar* berisi tombol-tombol yang dapat digunakan untuk mengolah suara.
- 5) *Meter toolbar* menampilkan informasi proses perekaman suara, apakah suaranya terlalu besar atau terlalu kecil. Bagian L dan R akan terlihat jika suara output atau input adalah suara stereo. Jika suara input atau output adalah suara mono, maka yang terlihat hanya bagian L saja. Status bar berisi informasi status suara yang sedang diolah.
- 6) *Track* berisi berbagai macam track seperti audio track, label track, time track, dan MIDI track.

![](_page_40_Figure_2.jpeg)

Gambar 2.31 Tampilan Program Audacity versi 2.1.0 (Sumber: *Audacity Audio Editor for Recording*, Airputih dkk)

# **8. GIMP**

GIMP merupakan paket program pengolah gambar *(image editing)* yang mendukung banyak keunggulan seperti memanipulasi gambar *(image manipulating)* dan *digital painting*. Sama halnya dengan Blender dan Audacity Gimp merupakan salah satu program berbasis *free open source* (terbuka).

**Iwan Kurnia, 2017** *"TWIN SI JAGOAN BERTOPENG" VIDEO ANIMASI 3D PENGENALAN TOPENG CIREBON UNTUK ANAK USIA SEKOLAH DASAR* Universitas Pendidikan Indonesia | repository.upi.edu | perpustakaan.upi.edu GIMP pertama kali diluncurkan pada tahun 1996 atas proyek Spencer Kimball dan Peter Matthis, mahasiswa di Universitas California, Berkeley. GIMP adalah singkatan dari *General Image Manipulating Program*. Kemudian GIMP menjadi bagian dari GNU Project pada tahun 1997. Sejak saat itu GIMP mengalami banyak perubahan yang signifikan, dan penambahan fitur-fitur yang hampir sebanding dengan program pengolah foto berbayar seperti Photoshop"...*current feature set is comparable to that of commercial imageediting packages, like Adobe Photoshop...* "(Simonds, 2013, hlm. 14).

Disamping itu GIMP memiliki fitur yang saling mendukung dengan aplikasi Blender, seorang 3D artist dan co-director Gecko Animation Ltd, Ben Simonds juga mengatakan bahwa "GIMP is just such a tool, and it makes for an excellent *companion application to Blender when creating 3D digital art* "(Simonds, 2013, hlm. 14).

# **a. Tampilan GIMP** *(GIMP User Interface)*

Layar kerja GIMP terlihat tidak lazim. Hal ini disebabkan tampilan *layout default* multi window nya terbagi-bagi dimana *canvas*, *toolbox*, dan fungsi lain yang ada pada GIMP tidak berada dalam satu kesatuan.

![](_page_41_Figure_4.jpeg)

Gambar 2.32 Tampilan GIMP versi 2.8.16 (Sumber: *Blender Master Class,* Simonds)

**1)** *Toolbox*

Fungsi utama GIMP disimpan dalam *toolbox* (gambar 2.32) yang berisi fungsi *selection, paths, color picker, zoom, move, align, crop, transformation, text, bucket and blend, pencil, paintbrush, eraser, airbrush,* dan *ink*.

### **2)** *Canvas*

*Canvas* pada GIMP adalah tampilan saat membuka sebuah gambar, atau membuat lembar kerja baru pada GIMP.

#### **B. Landasan Empiris**

Pesatnya perkembangan animasi terutama impor serial *anime* dari Jepang seperti *anime* "Naruto" sangat mempengaruhi tingkat pengetahuan anak jika tidak diimbangi animasi dari dalam. Banyak kebudayaan dan mitologi Jepang yang dihadirkan dalam setiap serial *animenya* seperti mitologi *Kitsune* pada *anime* "Naruto", berdasarkan pengalaman pribadi di lingkungan rumah ketika mengobrol dengan anak Sekolah Dasar adik penulis khususnya ketika ditanya topeng yang dipakai Hatake Kakashi pada serial *anime* "Naruto" dia mengetahui topeng tersebut merupakan topeng organisasi khusus *Anbu* dimana topeng *Anbu* memiliki banyak kesamaan dengan mitologi Jepang *Kitsune*, hal ini menunjukan bahwa serial *anime* "Naruto" telah mempengaruhi tingkat pengetahuan anak dan visual anak untuk mengenali mitologi Jepang lebih dekat dan yang paling menghawatirkan ketika ditanya topeng Kelana tidak tahu sama sekali secara visual.

# **1. Topeng Cirebon**

Pada dasarnya tari *Topeng* asal Cirebon terdiri dari tiga gaya besar, *Losari, slangit,* dan *Indramayu.* Nama-nama tersebut diambil dari daerah atau desa *Topeng* tersebut berasal. Adapun tokoh yang mewakili gaya tersebut, yaitu:

- a. Gaya *Losari* diwakili oleh Sawitri, berada di wilayah Cirebon bagian timur, berbatasan dengan Brebes Jawa Tengah.
- b. Gaya *Slangit* diwakili oleh Sujana, berada di bagian Cirebon Barat.
- c. Gaya *Indramayu* berada di Cirebon utara, diwakili Rasinah dari daerah Pakandangan (Suanda dalam Caturwati, 2007, hlm. 66).

Gaya-gaya dari ketiga tokoh tersebut dapat dikatakan sebagai gaya individual, sedangkan "gaya dari kelompok" atau "genre tari *Topeng'* dapat dikatakan "gaya tarian."

Apabila dikelompokkan berdasarkan gaya materi pertunjukan, tari *Topeng*  biasanya terdiri dari 7 macam penampilan yang disajikan secara berurutan, mulai dari karakter halus hingga gagah yang kemudian dilanjutkan dengan *Lakonan.*  Urutannya antara lain sebagai berikut:

- a) *Panji;*
- b) *Pamindo* atau *Samba;*
- c) *Rumiang;*
- d) *Tumenggung* atau *Patih*
- e) *Jingga Anom* dilanjutkan peperangan dengan *Tumenggung.*
- f) *Klana;* dan
- g) *Lakonan* (khusus di losari)

Struktur pertunjukan tari *Topeng* antara gaya yang satu dengan lainnya menjadi berbeda, yang masing-masing gaya mempunyai ciri khas, serta keunikan tersendiri.

Tabel 2.2 Genre Topeng Cirebon Sumber: Tari di Tatar Sunda, Caturwati

| <b>GENRE TOPENG CIREBON</b>                                                                       |                               |                     |                       |  |                          |                      |
|---------------------------------------------------------------------------------------------------|-------------------------------|---------------------|-----------------------|--|--------------------------|----------------------|
|                                                                                                   | <b>Topeng Panji</b>           | <b>Topeng Samba</b> | <b>Topeng Rumyang</b> |  | <b>Topeng Tumenggung</b> | <b>Topeng Kelana</b> |
| Gambar 2.33                                                                                       |                               |                     |                       |  |                          |                      |
| Jenis Topeng Cirebon<br>Sumber: Dinas Kebudayaan Pariwisata Pemuda dan Olahraga Kabupaten Cirebon |                               |                     |                       |  |                          |                      |
|                                                                                                   |                               |                     |                       |  |                          |                      |
| Struktur Penyajian                                                                                |                               |                     |                       |  |                          |                      |
|                                                                                                   | N <sub>0</sub><br>Gaya Losari |                     | <b>Gaya Slangit</b>   |  | Gaya Indramayu           |                      |

![](_page_44_Picture_228.jpeg)

Caturwati (2007, hlm. 71) mengungkapkan dalam genre tari *Topeng,* warna *kedok* serta bentuk matapun sangat erat kaitannya dengan karakter tokoh tari, masing-masing warna memiliki karakter yang berbeda, antara lain (1) Tari *Panji*  dengan *kedok* warna putih dan bentuk mata *liyepan,* karakter halus; (2) Tari *Pamindo* dengan *kedok* warna kuning muda dan bentuk mata *liyepan,* berkarakter halus sedikit *lanyap;* (3) *Rumiang* dengan warna *Oranye,* dan bentuk mata *liyepan,* berkarakter halus sedikit *ladak,;* (4) Tari *Tumenggung* dengan warna *kedok* merah jingga dengan *bentuk* mata agak *bolotot,* berkarakter *ladak,* dan (5) Tari *Klana* dengan warna *kedok* merah menyala, dengan bentuk mata *bolotot,*  berkarakter gagah.

#### **2. Fase Perkembangan Anak**

Perkembangan anak berlangsung antara 6-12 tahun dimana fase ini sering disebut sebagai masa *late childhood*. Usia ini merupakan usia anak mulai belajar. Seperti yang dikemukakan oleh Muhibbin (2014, hlm. 40) bahwa

Masa anak-anak (*late childhood*) berlangsung antara usia 6 sampai 12 tahun dengan ciri-ciri utama sebagai berikut : 1) memiliki dorongan untuk keluar dari rumah dan memasuki kelompok sebaya (*peer group*); 2) keadaan fisik yang memungkinkan/mendorong anak memasuki dunia permainan dan pekerjaan yang membutuhkan keterampilan jasmani; 3) memiliki dorongan mental untuk memasuki dunia konsep, logika, simbol, dan komunikasi yang luas. (Muhibbin, 2014, hlm. 40).

#### **a. Perkembangan Anak Usia Sekolah**

Setiap proses belajar anak pada dasarnya untuk mengembangkan keterampilan *(psikomotor),* pengetahuan *(cognitive),* dan pengembangan sikap moral *(avective)* menjadi baik.

#### **1) Perkembangan Kognitif**

Seorang pakar terkemuka dalam disiplin psikologi kognitif dan psikologi anak, Jean Piaget yang hidup antara tahu 1896 sampai tahun 1980, mengklasifikasikan perkembangan kognitif anak menjadi empat tahapan.

a) Tahap *sensory motor* yakni perkembangan ranah kognitif yang terjadi pada usia 0-2 tahun.

b) Tahap *pre operation* yakni perkembangan ranah kognitif yang terjadi pada usia 2-7 tahun

c) Tahap *concrete operation*, yakni terjadi pada usia 7-11 tahun

d) Tahap *formal operation,* yakni perkembangan ranah kognitif yang terjadi pada usia 11-15 tahun (Piaget dalam Muhibbin, 2014, hlm. 65).

#### **(a) Tahap Konkret Operasional (***Concrete Operation***) (7 – 11 tahun)**

Berakhirnya tahap perkembangan pra-operasional tidak berakhir pula tahap berpikir intuitif yakni berpikir dengan menggunakan ilham. Menurut Piaget dalam Muhibbin (2014, hlm. 70) mengatakan bahwa

Tidak sedikit pemikiran orang dewasa yang juga menggunakan intuisi seperti pemikiran pra-operasional anak-anak. Contohnya, saat orang dewasa sedang berangan-angan (*daydreaming*). Perbedaan memang ada, yakni orang dewasa dapat berpikir, mengubah maju dan mundur inteligensi intuitif (kecerdasan ilhami) ke inteligensi operasional (kecerdasan akli), sedangkan anak-anak belum bisa melakukannya.

Dalam periode konkret operasional yang berlangsung hingga usia menjelang remaja, anak memperoleh tambahan kemampuan yang disebut *system of operation*  (satuan langkah berpikir). Kemampuan satuan langkah berpikir ini berfaedah bagi anak untuk mengkoordinasikan pemikiran dan idenya dengan peristiwa tertentu ke dalam sistem pemikirannya sendiri.

Muhibbin (2014, hlm. 71) mengatakan dalam intelegensi operasional anak yang sedang berada pada tahap konkret operasional terdapat sistem operasi kognitif yang meliputi: 1) *conservation*, 2) *addition of classes* dan 3) *multiplication of classes*

*Conservation* (konservasi/pengekalan) adalah kemampuan anak dalam memahami aspek-aspek kumulatif materi, seperti volume dan jumlah. *Addition of classes* (penambahan golongan benda) yakni kemampuan anak dalam memahami cara mengkombinasikan beberapa golongan benda yang diaanggap berkelas lebih rendah, seperti mawar, dan melati, dan menghubungkannya dengan golongan benda yang berkelas lebih tinggi, seperti bunga. *Multiplication of classes* (pelipatgandaan golongan benda) yakni kemampuan yang melibatkan pengetahuan mengenai cara mempertahankan dimensi-dimensi benda (seperti warna bunga dan tipe bunga) untuk membentuk gabungan golongan benda (seperti mawar merah, mawar putih dan seterusnya).

Artinya anak sudah mulai memiliki kemampuan mengkoordinasikan pandangan-pandangan orang lain dengan pandangannya sendiri, dan memilki persepsi positif bahwa pandangannya hanya salah satu dari sekian banyak pandangan orang.

"Jadi, pada dasarnya perkembangan kognitif anak tersebut ditinjau dari sudut karakteristiknya sudah sama dengan kemampuan kognitif orang dewasa" (Muhibbin, 2014, hlm. 71).

#### **C. Konsep Penciptaan**

Berdasarkan landasan teoritik dan empiris maka konsep penciptaan dalam pembuatan video animasi 3D ini yaitu:

- a. Tema yang akan diangkat dalam video animasi 3D ini adalah narasi pengenalan topeng Cirebon yang dibalut dengan kisah ninja cilik yang sedang melatih kemampuan fisik dengan bimbingan gurunya
- b. Bentuk video animasi ini berjenis 3D yang dibuat menggunakan program Blender versi 2.78.1a.
- c. Video animasi yang dibuat berfungsi sebagai media komunikasi visual untuk anak usia Sekolah Dasar (6-11 tahun) yang diharapkan bisa dijadikan media pembelajaran untuk anak Sekolah Dasar dalam mengenalkan topeng Cirebon.